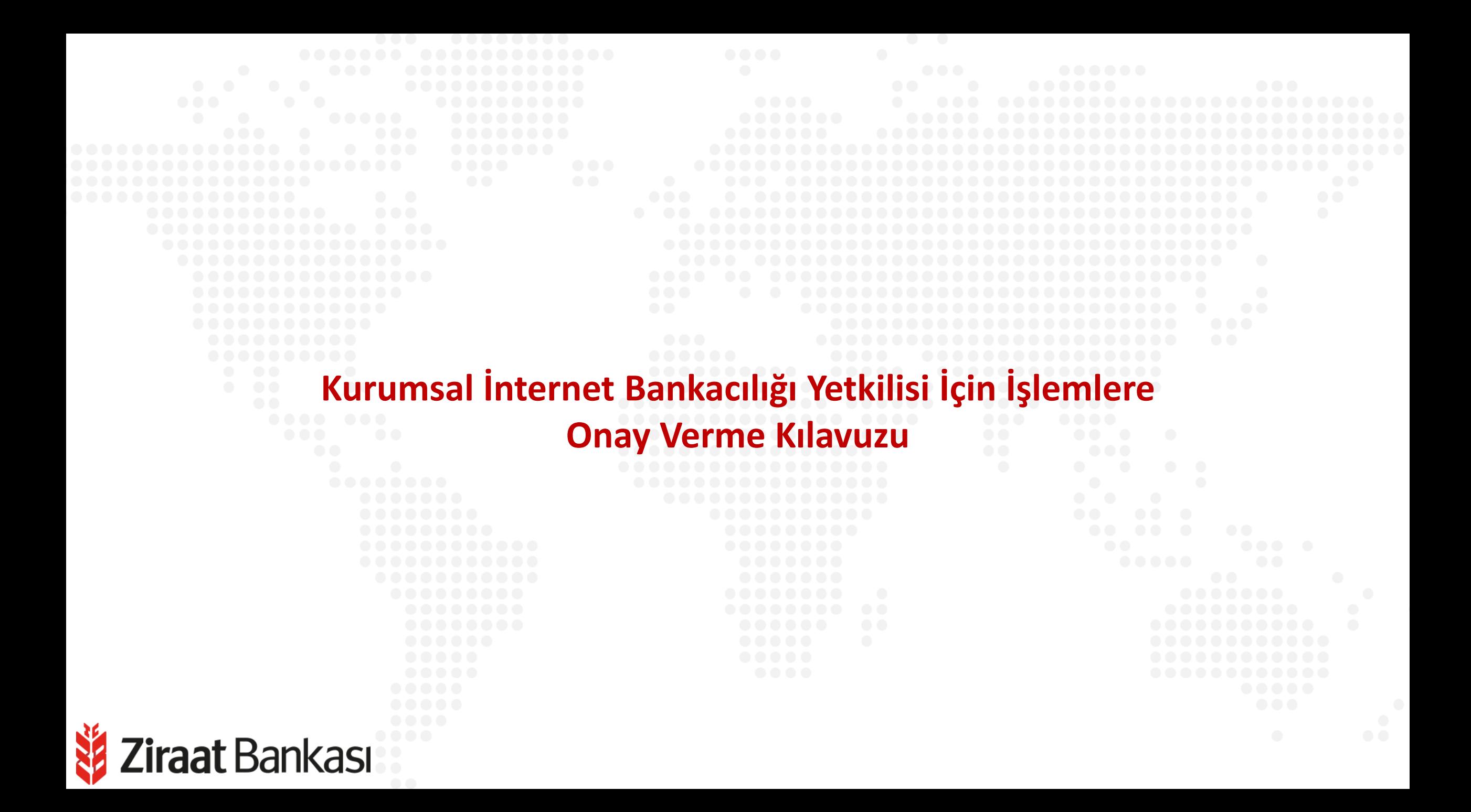

## **Onay Yönetimi**

Soldaki işlem menüsünde "Onay ve Kullanıcı Yönetimi" ana başlığı seçilir.

Alt menüde "Onay Yönetimi" seçilir.

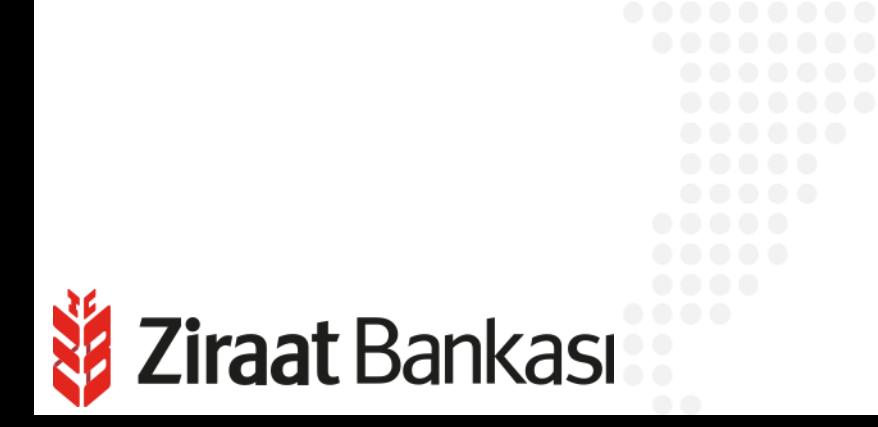

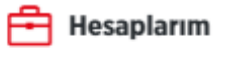

- Para Transferleri  $\left| \leftarrow \right|$
- Kartlarım
- A Ödemeler
- $\Gamma$  Krediler
- Döviz ve Altın
- **Dış Ticaret**
- all Yatırım
- Sigorta ve Bireysel Emeklilik
- Onay ve Kullanıcı Yönetimi<br>Sık Kullanılanlar
- $\mathbb Z$ **Başvurular**
- 固 **Fiyat ve Oranlar**
- 臨 Üye İşyeri İşlemleri
- {ဝ} Profil ve Ayarlar

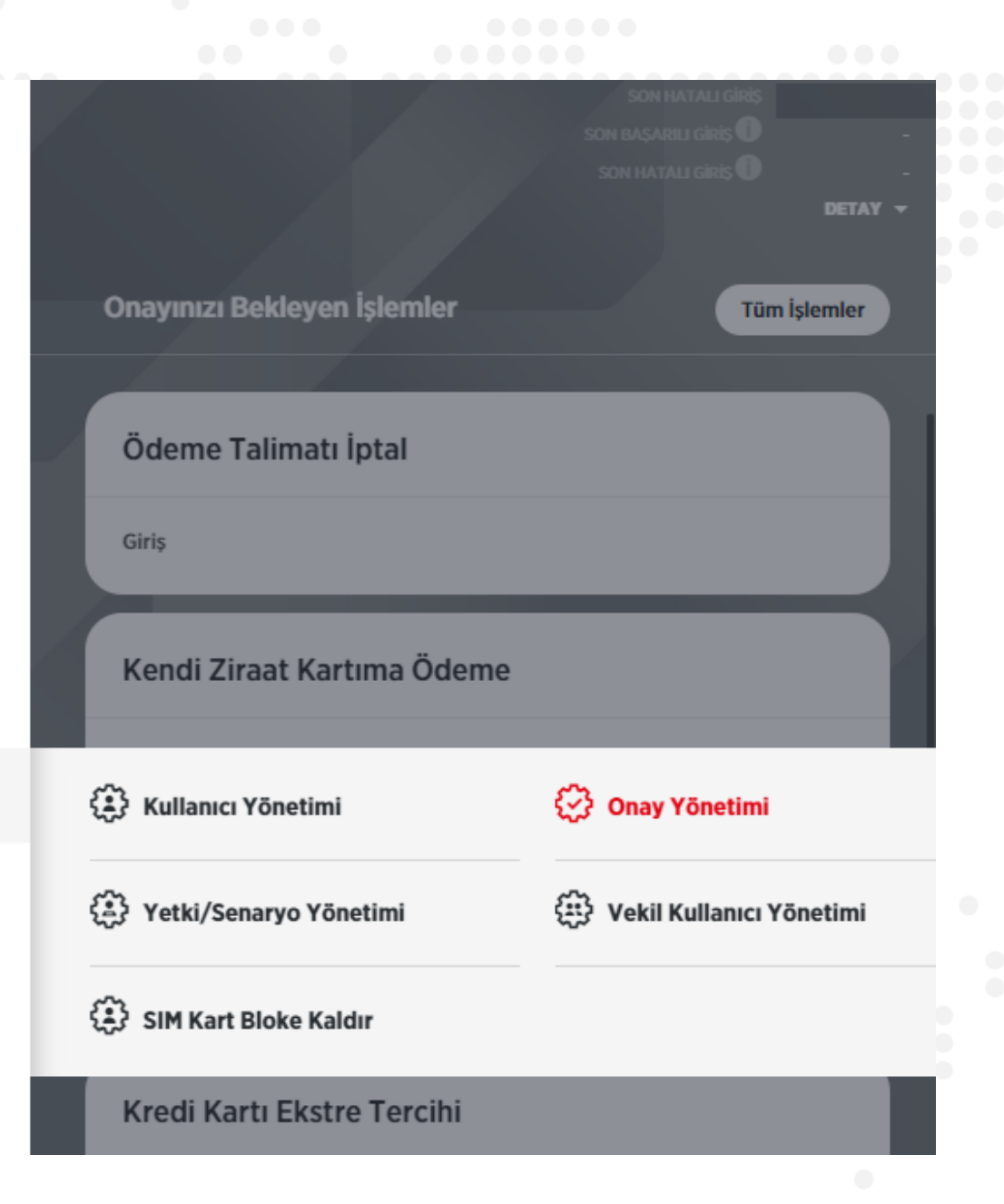

## **Onay Yönetimi**

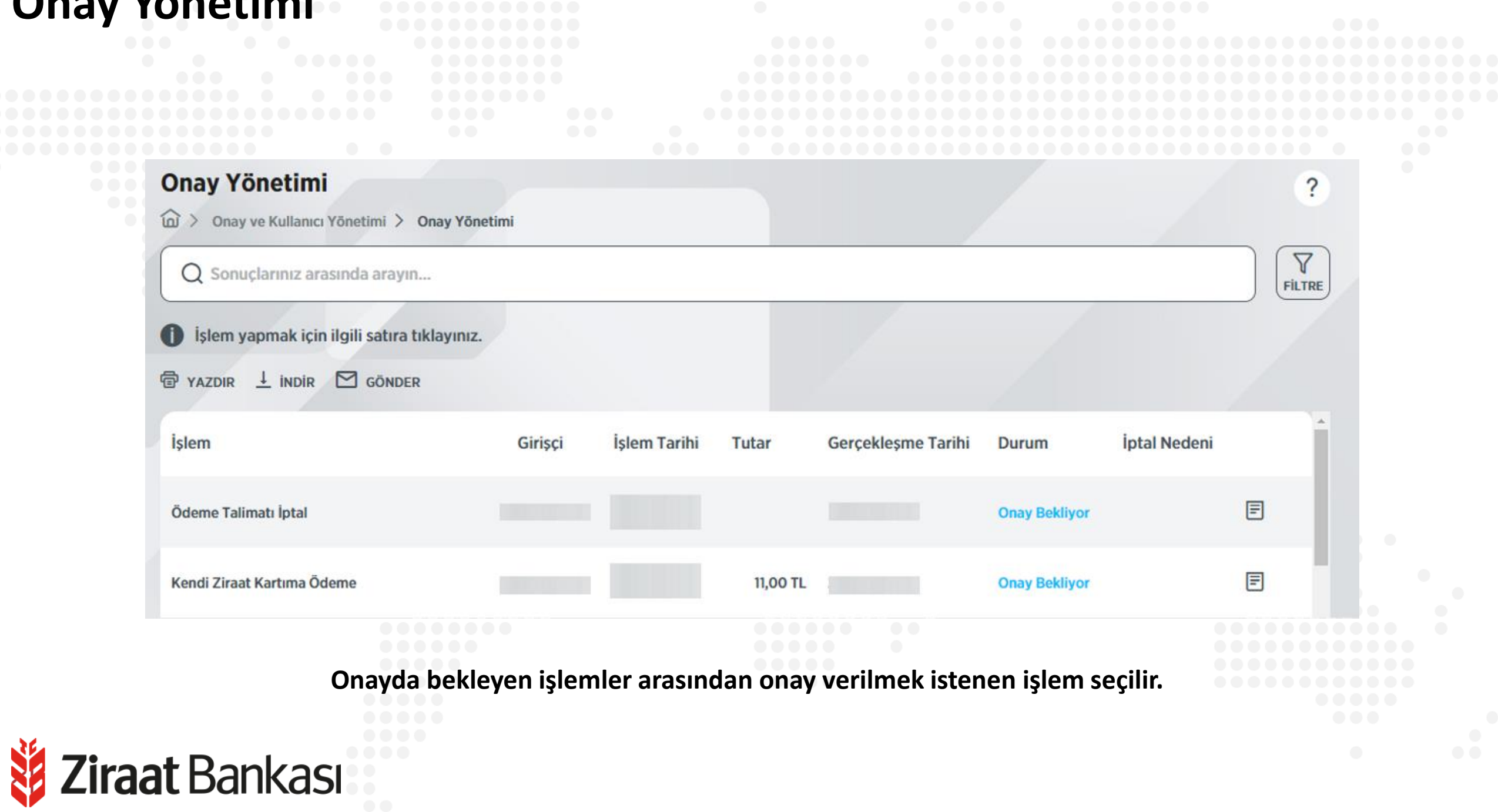

## **Onay Yönetimi**

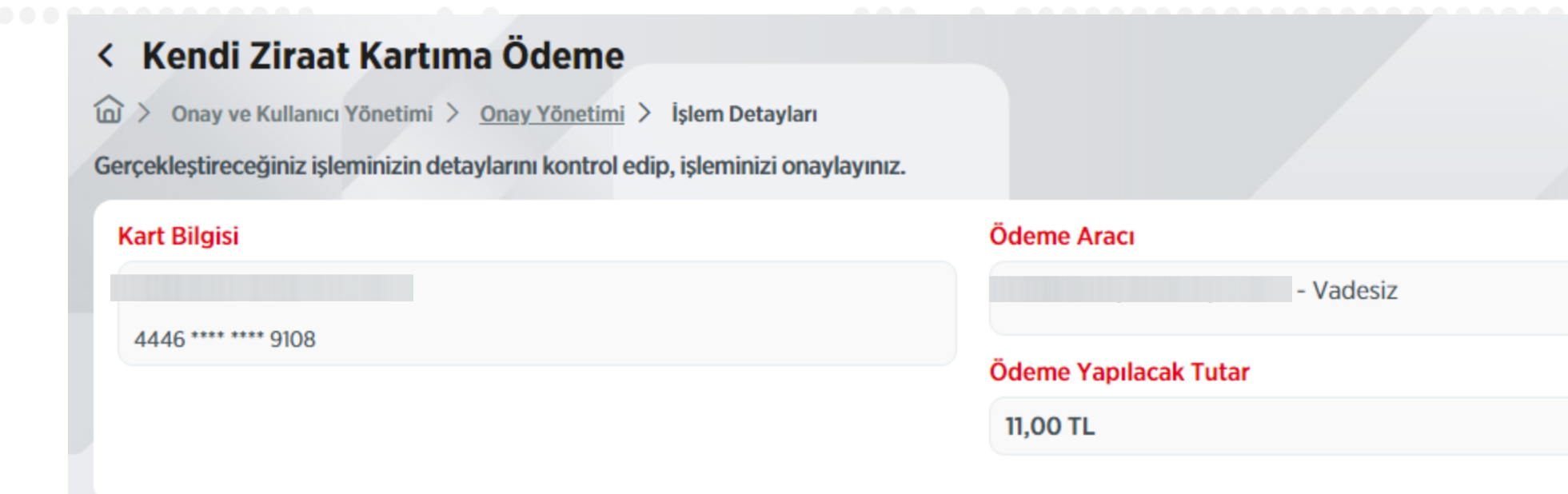

**İPTAL ET** 

**Son olarak onay sayfası görüntülenir. "Onayla" butonuna basılarak işlem tamamlanır.**

**ONAYLA** 

?

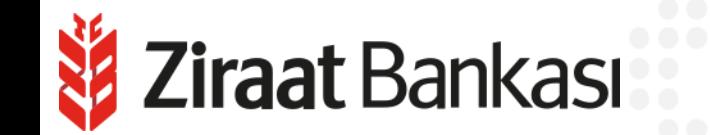